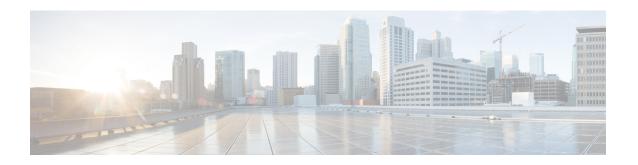

## **Increasing Host Pool Limits on the P-GW**

- Feature Summary and Revision History, on page 1
- Feature Description, on page 1
- Configuring a Host Pool Limit, on page 2
- Monitoring and Troubleshooting, on page 3

# **Feature Summary and Revision History**

#### **Summary Data**

| Applicable Product(s) or Functional Area | P-GW                                                       |
|------------------------------------------|------------------------------------------------------------|
| Applicable Platform(s)                   | • ASR 5500                                                 |
|                                          | • VPC-DI                                                   |
| Feature Default                          | Disabled - Configuration Required                          |
| Related Changes in This Release          | Not Applicable                                             |
| Related Documentation                    | P-GW Administration Guide Command Line Interface Reference |

#### **Revision History**

| <b>Revision Details</b> | Release  |
|-------------------------|----------|
| First Introduced        | 21.28.mx |

## **Feature Description**

P-GW supports more host-pools with Direct Internet Access (DIA) service. Using CLI configurations the maximum limit for host pool configuration can be increased to 512–1024. Also, the maximum IP-related entries per host pool can be increased from 20 lines to 32 lines.

The following macros is used to increase the maximum limit for host pools and the maximum IP-related entries per host pool:

- #define ACS MAX HOSTPOOL LIMIT 1024: Increases the maximum limit for host pools is 1024.
- #define ACS MAX RULELINES PER RDEF: Increases the maximum IP-related entries per host pool is 32.

#### Limitations

Following are the limitation for disabling the hostpools feature:

• If the configured hostpools are more than 512 or configured IP related entries per hostpool are more than 20 the following error gets displayed.

Hostpools more than 512 or entries per hostpool more than 20. User to remove hostpools and re-try to disable.

In such case, you must remove the hostpools manually and try to disable the feature.

### **Configuring a Host Pool Limit**

Use the following sample configuration to enable or disable the Host pool limit.

```
configure
   active-charging service service_name
   [ no ] extend-host-pool-limit
exit
```

#### NOTES:

• extend-host-pool-limit: This command increases the number of host pools from 512 to 1024 and IP related configuration lines per host pool from 20 to 32.

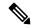

Note

If you have already other 2000 ruledefs and have to configure new 1024 host pools but user will be allowed to configure, only remaining 500 (2500 – 2000) number of hostpools. On configuring 501<sup>th</sup> host-pool, the following error message will be thrown.

**Error**: Failure: Maximum number of ruledef reached

• no extend-host-pool-limit: This command disables the configured hospools.

If the configured hostpools are more than 512 or configured IP related entries per hostpool are more than 20 then the following error is displayed.

**Error:** Hostpools more than 512 or entries per hostpool more than 20. User to remove hostpools and re-try to disable.

You must remove the hostpools manually and try to disable the feature.

### **Monitoring and Troubleshooting**

This section provides information regarding show commands available to monitor and troubleshoot the Host pools limit.

### **Show Commands and Outputs**

This section provides information about show commands and the fields that are introduced in support of the Host pools limit feature.

#### show active-charging service name

This following show command output displays that the host-pool-limit is enabled.

This following show command output displays that the host-pool-limit is disabled.

```
local]qvpc-si# show active-charging service name acs

Service name: acs
Policy-Control optimize-update:
pra-change: Disable
Range: Disabled
content-filtering range: 0 to 0
extend-host-pool-limit: Disabled
```

show active-charging service name